## Using the Microsoft SQL Server Driver (SQLSRV) for PHP

Article Number: 37 | Rating: 4.5/5 from 26 votes | Last Updated: Fri, Dec 9, 2016 at 3:47 AM

This article is for running PHPKB MSSQL Enterprise Edition 6.0 (and upwards) using the Microsoft SQL Server database. It explains the steps required to install and configure Microsoft SQL Server Driver (php\_sqlsrv.dll) for PHP. The steps detailed below must be performed before installing PHPKB knowledge base software. Please note, the minimum required version of MSSQL has been stabilized to MSSQL 2005 (v.9).

# Using the SQL Server Driver (SQLSRV) for PHP from Microsoft

- 1. Install Microsoft SQL Server including SQL Server Management Studio. (A free version, SQL Server [Express](http://www.microsoft.com/sql/editions/express/default.mspx) Edition is available for testing.) Make sure to choose mixed authentication (Windows and local accounts) to keep things simpler later. Define the "sa" account password when requested (it's the default System Administrator account which has full access to all databases by default).
- 2. Configure Windows for MSSQL.
	- By default, MSSQL listens to port 1433 for incoming TCP/IP connections and this port needs to be opened in the firewall. This is explicitly configured in the firewall installed (either Windows Firewall in the Control Panel or the configuration interface for other firewalls). If the port was changed when MSSQL was installed, then specify the correct port number to open in the firewall.
	- Confirm that TCP/IP protocol is enabled in: SQL Server Configuration Manager -> Network Configuration -> Protocols -> TCP/IP enabled
- 3. Create and configure a new database.
	- Open "SQL Server Management Studio" and create a new empty database.
- 4. Install PHP and a web server.
	- PHP can be downloaded from [www.php.net](http://www.php.net/downloads.php)
		- If IIS is used as the web server, IIS 7.0 or later is recommended with FastCGI and [WinCache](http://www.iis.net/download).
- 5. Install the SQL Server Driver for PHP.

On the web server, install SQL [Server](http://www.microsoft.com/download/en/details.aspx?displaylang=en&id=20098) Driver for PHP including all the pre-requisites listed on the download page. Always use the latest version available for your [environment\).](http://www.php.net/manual/en/sqlsrv.requirements.php)

Note: It is critical to install the SQL Server Native Access Client version documented on the download page of the SQL Server Driver for PHP PDO.

- 6. Configure PHP to use the appropriate PDO SQLSRV driver. In php.ini, set the following:
	- For PHP 5.3.2 (or later)

```
[PHP_SQLSRV]
      extension=php_pdo_sqlsrv_53_nts_vc9.dll
The Microsoft documentation for the SQL Server Driver for PHP is available at this link.
```
7. Set the following settings in your php.ini file

mssql.textlimit = 2147483647 mssql.textsize = 2147483647 

- 8. Restart or start your web server and test the database connection with the sample PHP script code below.
- 9. Just create a new file called db-test.php in any text editor such as Notepad or TextPad. Copy the code from the example below and change ('server\_name', 'db\_name', 'db\_user', 'db\_password') variables to match with your database settings. Then, execute this test script from localhost (http://localhost/db-test.php).

#### Source Code (db-test.php)

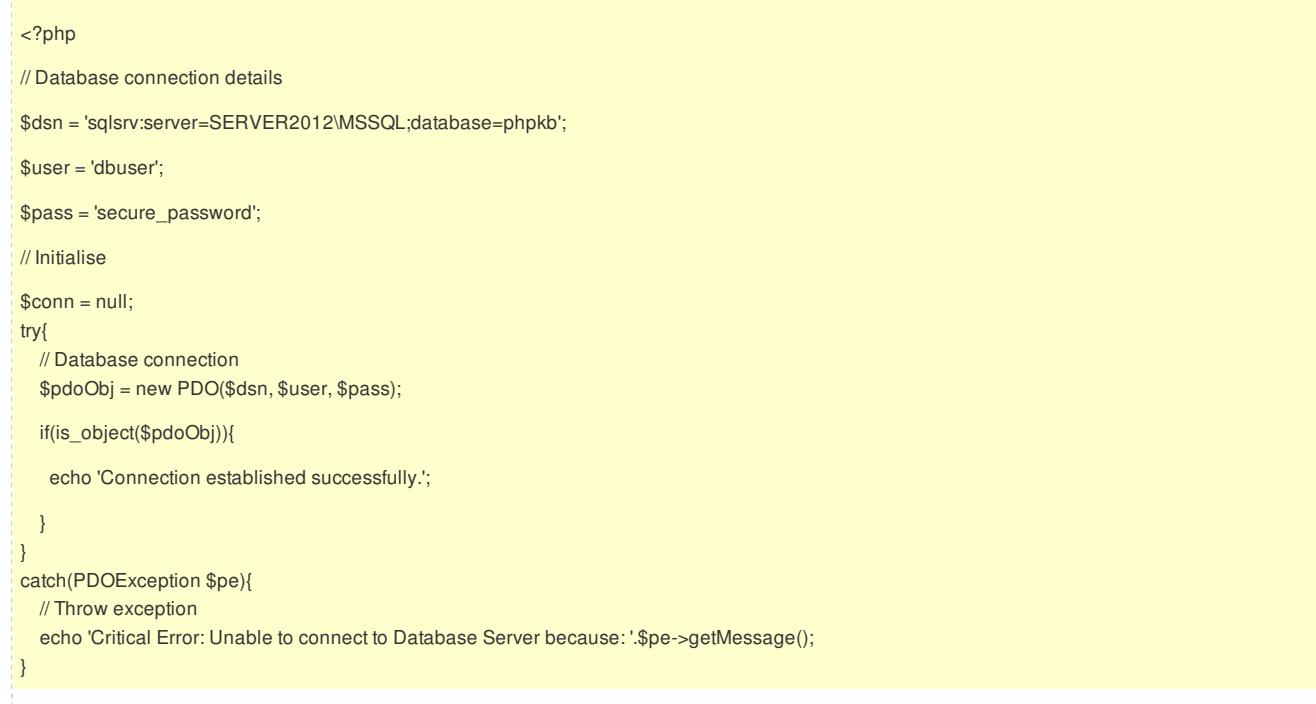

10. If everything works alright then you can proceed with the Installation of PHPKB Knowledge Base Management Software.

#### **DEBUG INFORMATION**

If PHP still cannot communicate with the database server, turn **display\_startup\_errors** to "On" in the **php.ini** file, then restart the web server and check for any errors that may indicate incorrect DLL versions or missing dependencies. These error reports which are turned off by default in PHP, can be very useful in locating a problem with the installation of new extensions.

### Custom Fields

Applicable To: Enterprise Edition (SQL Server), Enterprise Multi-Language Edition (SQL Server)

Posted by: Knowledge Base [Administrator](mailto:help@knowledgebase-script.com) - Fri, Jul 6, 2012 at 2:52 AM. This article has been viewed 517503 times.

Online URL: <https://www.knowledgebase-script.com/kb/article/using-the-microsoft-sql-server-driver-sqlsrv-for-php-37.html>